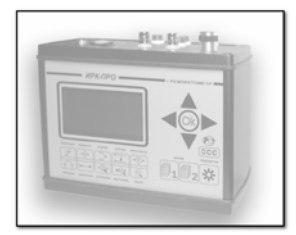

# Платформа АЛЬФА – связь с компьютером

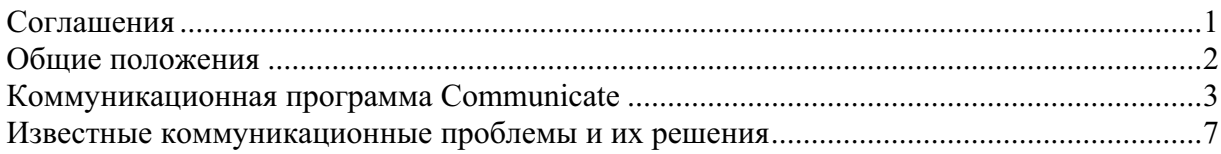

### C<sub>оглашения</sub>

В этом разделе приводятся соглашения, принятые в тексте.

#### Пользовательские соглашения

Все ниженаписанное предназначено для пользователей с разным уровнем подготовки от новичков, впервые знакомящихся с нашими приборами, до продвинутых пользователей.

#### Новички

Прибор на платформе АЛЬФА – первый наш прибор, оказавшийся у Вас в руках. Вы имеете некоторые навыки работы на ПК и успешно подключали к нему внешние устройства

#### Опытные пользователи

Предполагается, что Вы ранее уже использовали какие-либо приборы нашего производства и успешно связывали их с ПК

#### Продвинутые пользователи

Вам недостаточно заявленных возможностей прибора, и Вы готовы к экспериментам

#### **Типографские соглашения**

**[ ]** (квадратные скобки) – используются для обозначения кнопок на приборе

« » (кавычки) – используются для обозначения пунктов меню

Курсив - используется для имён файлов и каталогов.

#### Пиктограммы

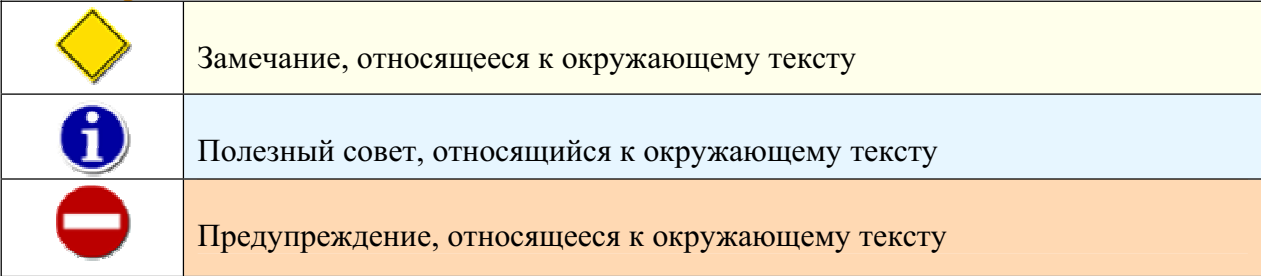

# **Общие положения**

Выпускаемые на аппаратно-программной платформе АЛЬФА приборы (Альфа-ПРО, ИРК-ПРО Альфа, ИРК-ПРО Альфа-Е, ИРК-ПРО 20), представляют собой одноплатный микрокомпьютер, работающий в режиме реального времени, оснащенный управляющей программой и измерительными платами, определяющими конкретную функциональность.

Мы полагаем, что подавляющее большинство пользователей наших приборов располагают персональными компьютерами с ОС Windows (95/98/ME/2000/XP) и Microsoft Office.

Связь с компьютером обеспечивает двусторонний обмен информацией между ПК и прибором при помощи коммуникационной программы **Communicate**. При этом возможен обмен рефлектограммами, результатами плановых измерений и базой данных кабелей. Редактировать базу данных кабелей непосредственно в приборе вполне возможно, но довольно утомительно. Поэтому, лучше всего сразу создать собственную базу кабелей на ПК и записать ее в прибор. Такой подход позволит Вам упростить работу на линии и всегда иметь под рукой справочник по кабельному хозяйству.

В приборах серии АЛЬФА реализован периферийный интерфейс IrDA - инфракрасный порт (ИК-порт).

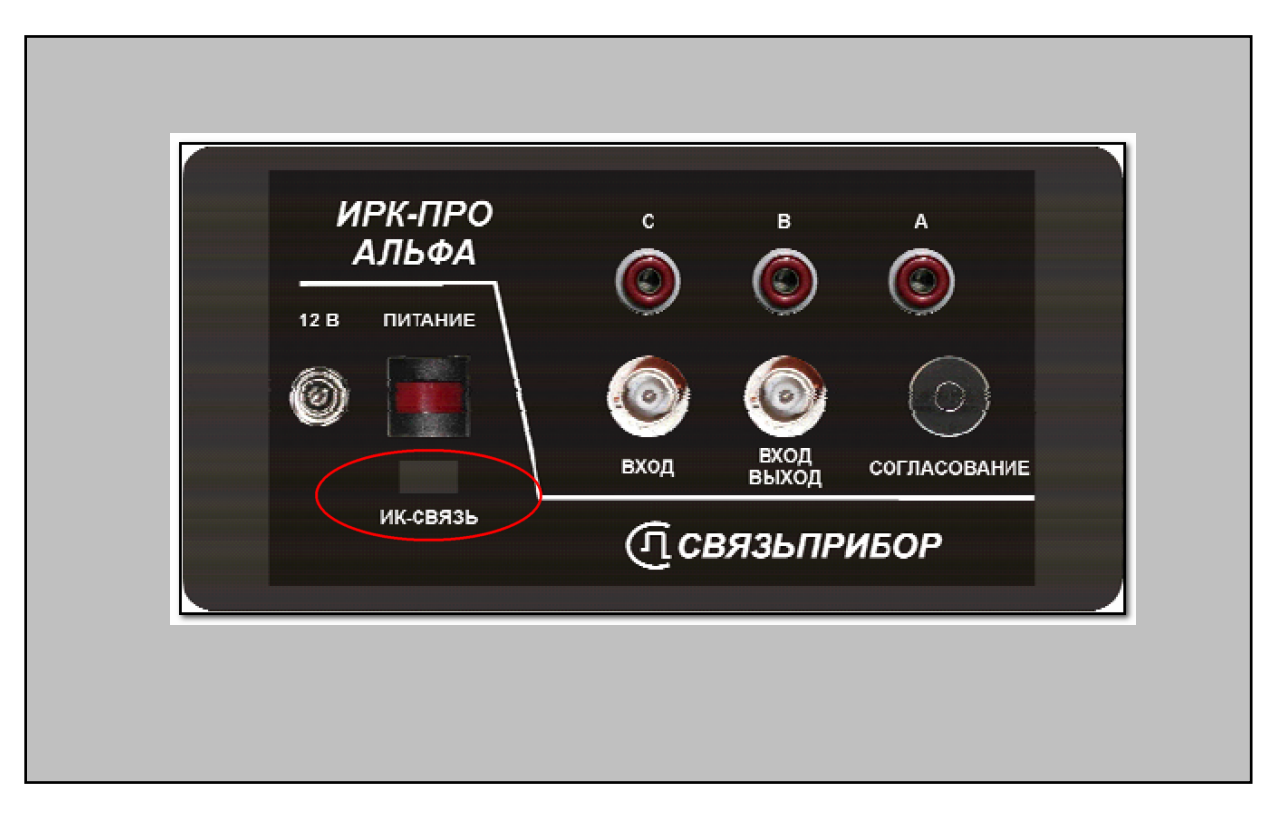

Отказ от традиционного СОМ-порта в пользу IrDA определен желанием обезопасить пользовательские компьютеры от потенциальной опасности повреждения при подключении прибора «на ходу».

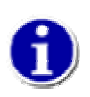

Компьютер, используемый для связи с прибором, должен быть оборудован работоспособным ИК-адаптером – встроенным или подключенным к компьютеру через USB или COM-порт.

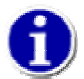

Все необходимые для ИК-связи драйверы должны быть Вами предварительно установлены.

### Коммуникационная программа Communicate

• Если Вы уже работали с нашими приборами и на компьютере есть база данных кабелей *cablebase.mdb* (MS Access), то смело переходите к следующему пункту, в противном случае скопируйте базу-заготовку с фирменного диска на свой компьютер

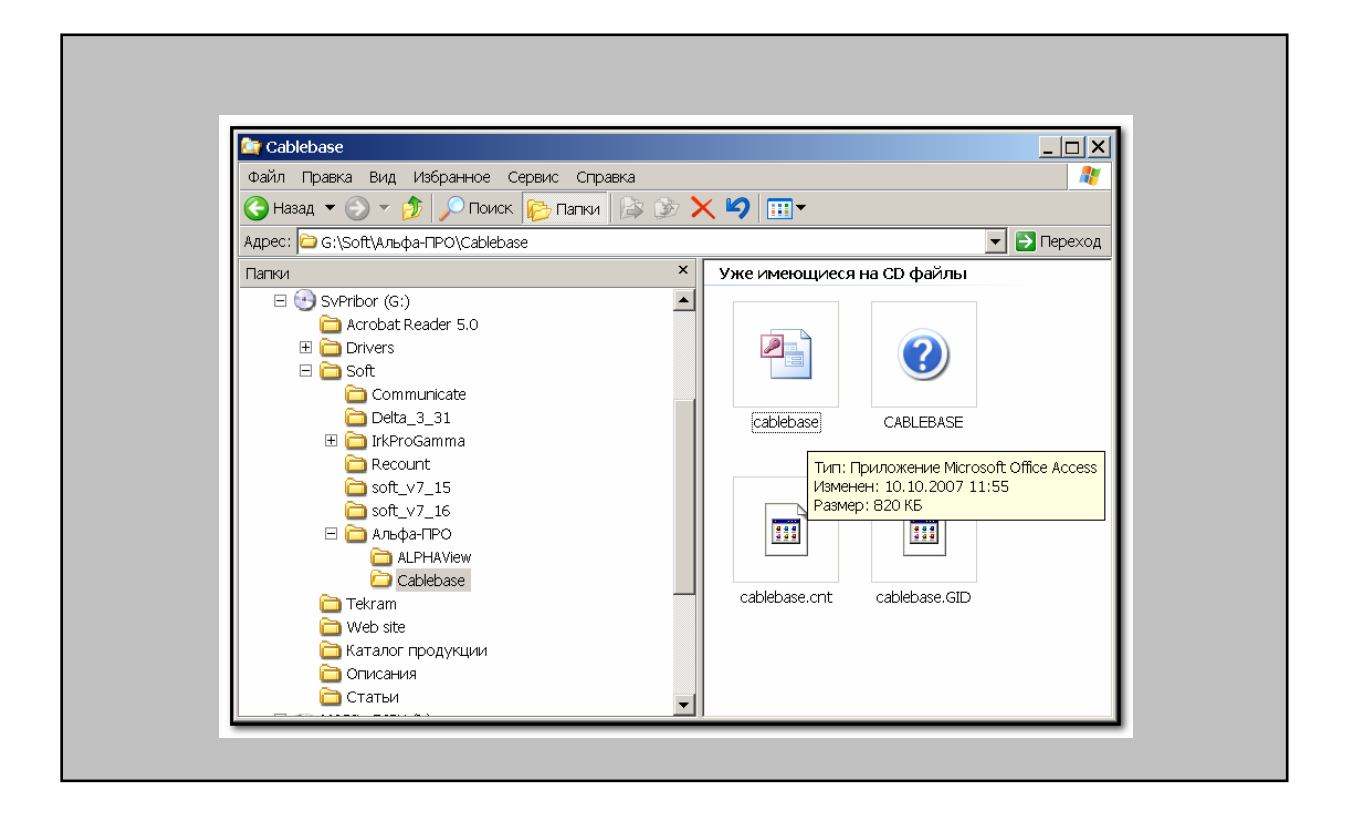

■ Установите с диска поставки коммуникационную программу **Communicate**. Процесс установки стандартный и не должен вызвать у Вас затруднений.

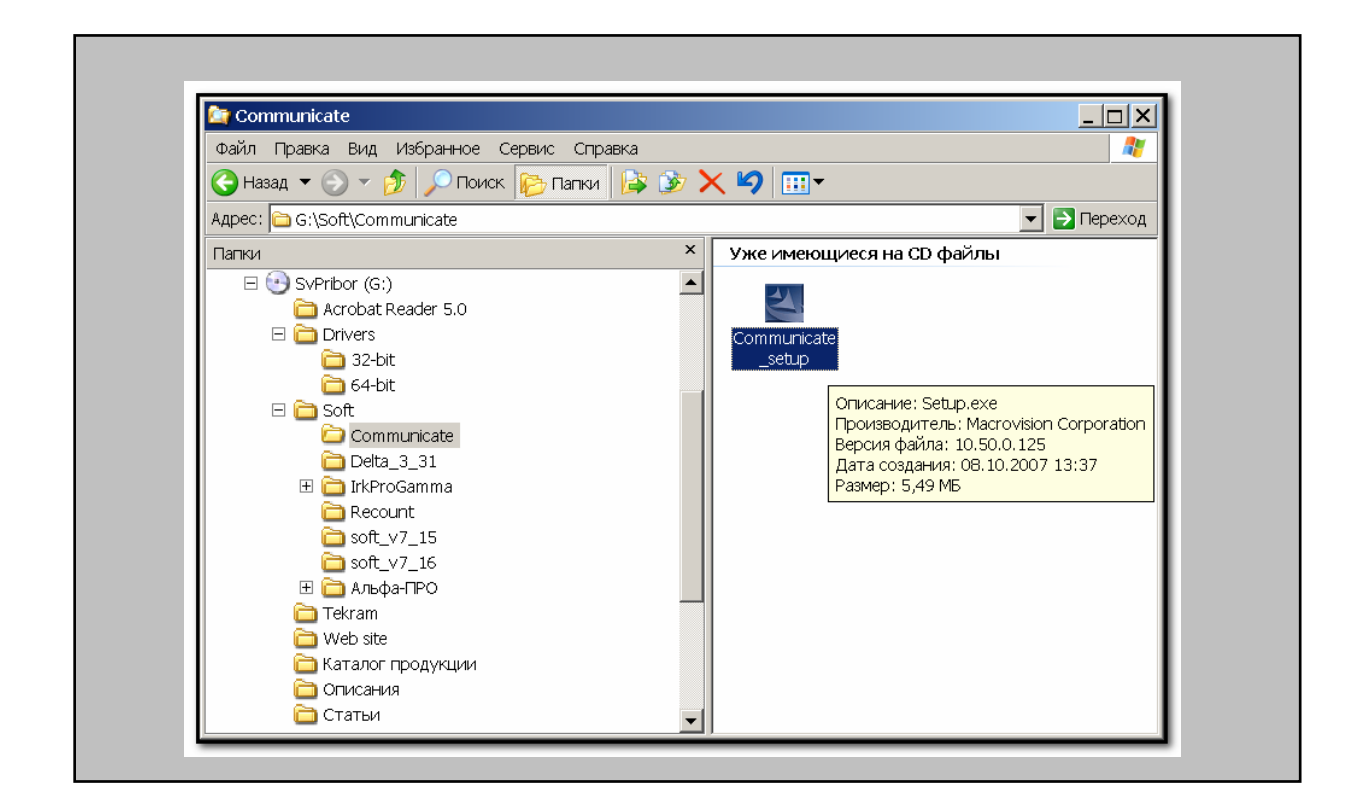

- Убедитесь, что ИК-адаптер Вашего ПК способен обнаружить внешние ИКустройства
- Выберите на приборе пункт «Связь с ПЭВМ» из «МЕНЮ 2» и, нажав на кнопку **[OK]**, переведите его в состояние ожидания управляющих посылок со стороны компьютера

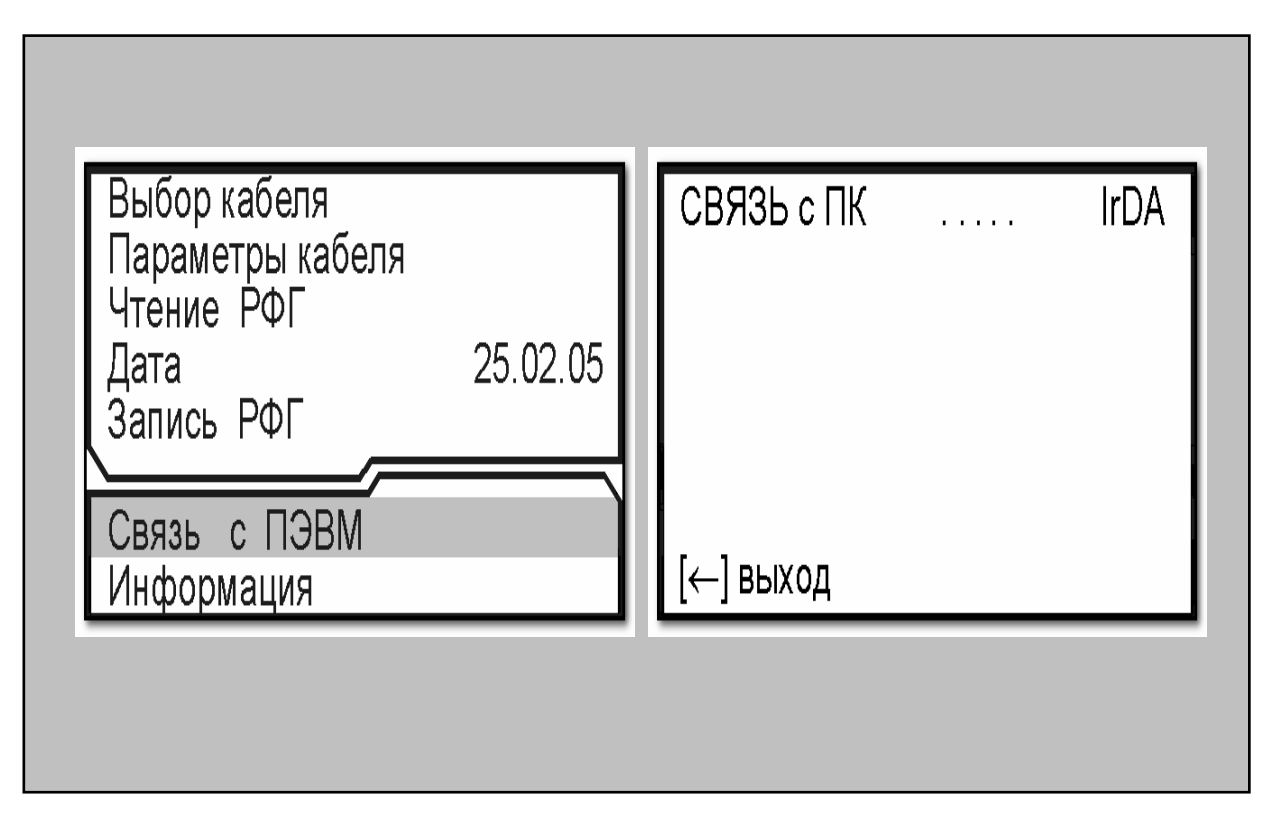

• Расположите ИК-адаптер компьютера не далее 1 метра от прибора в пределах 30-ти градусного конуса. Перемещайте адаптер, пока не добьетесь обнаружения

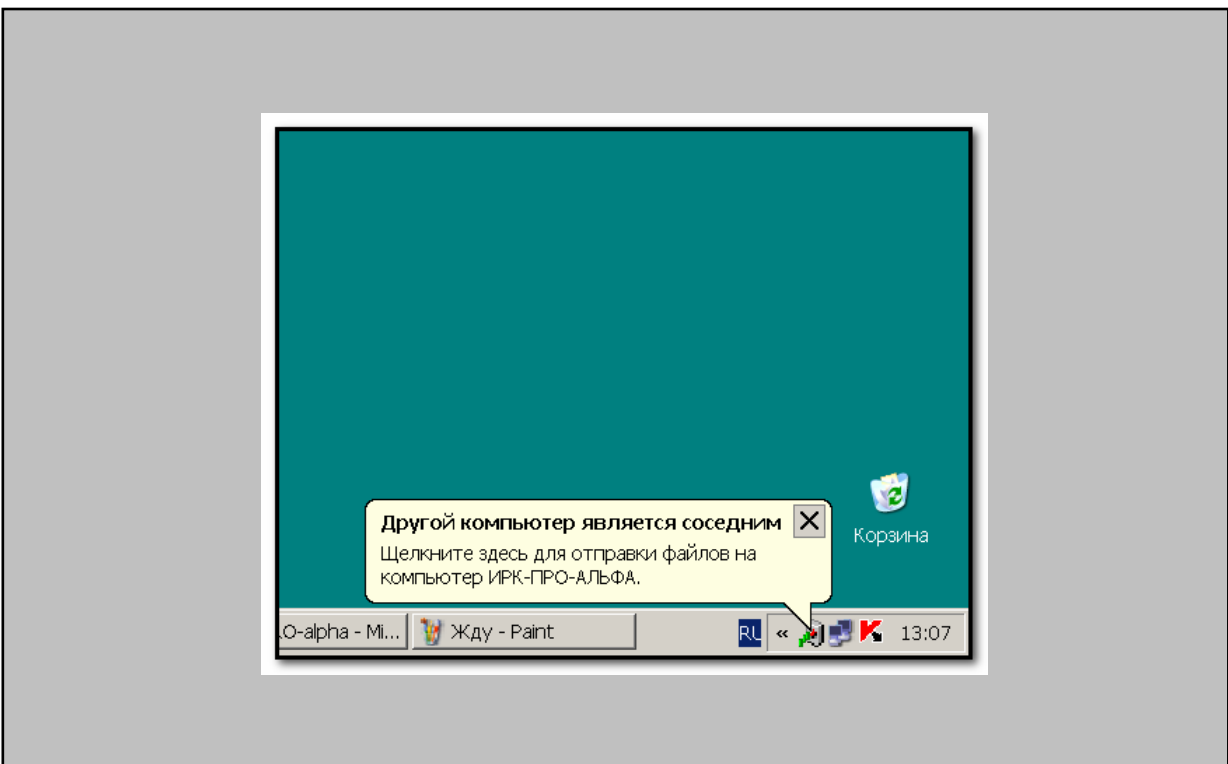

• Запустите на ПК коммуникационную программу **Communicate**. Если Вы следовали нашим рекомендациям, то программа поищет прибор...

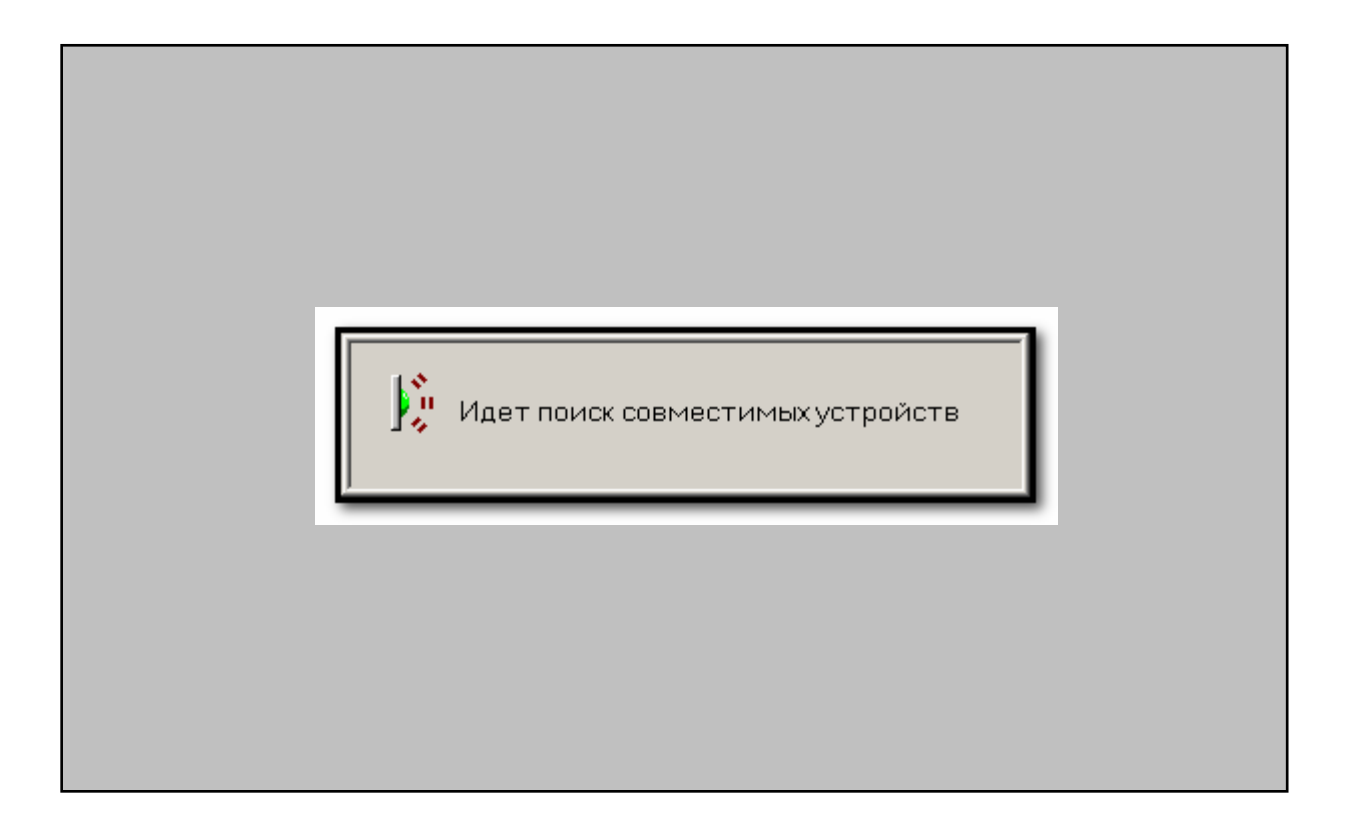

• Найдет, опознает и предложит установить с ним связь – нажмите кнопку [ОК]

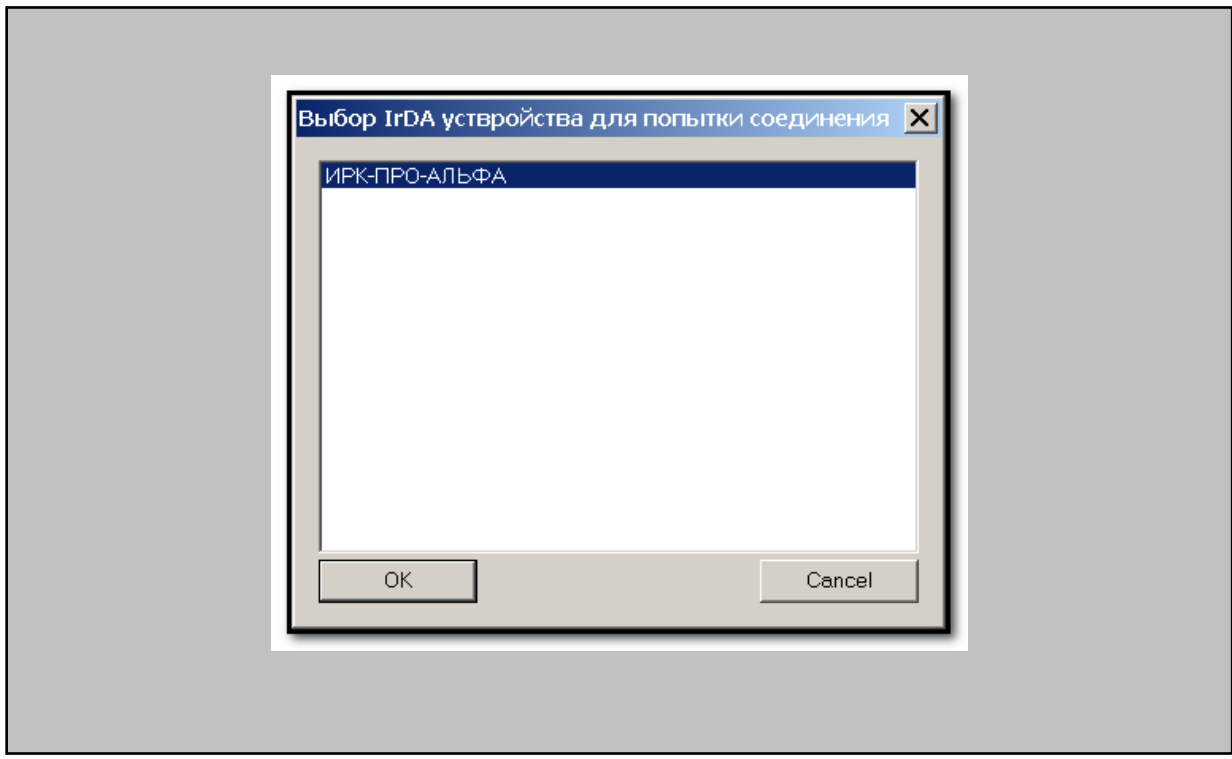

• Программа «познакомится» с прибором и получит от него базовые сведения

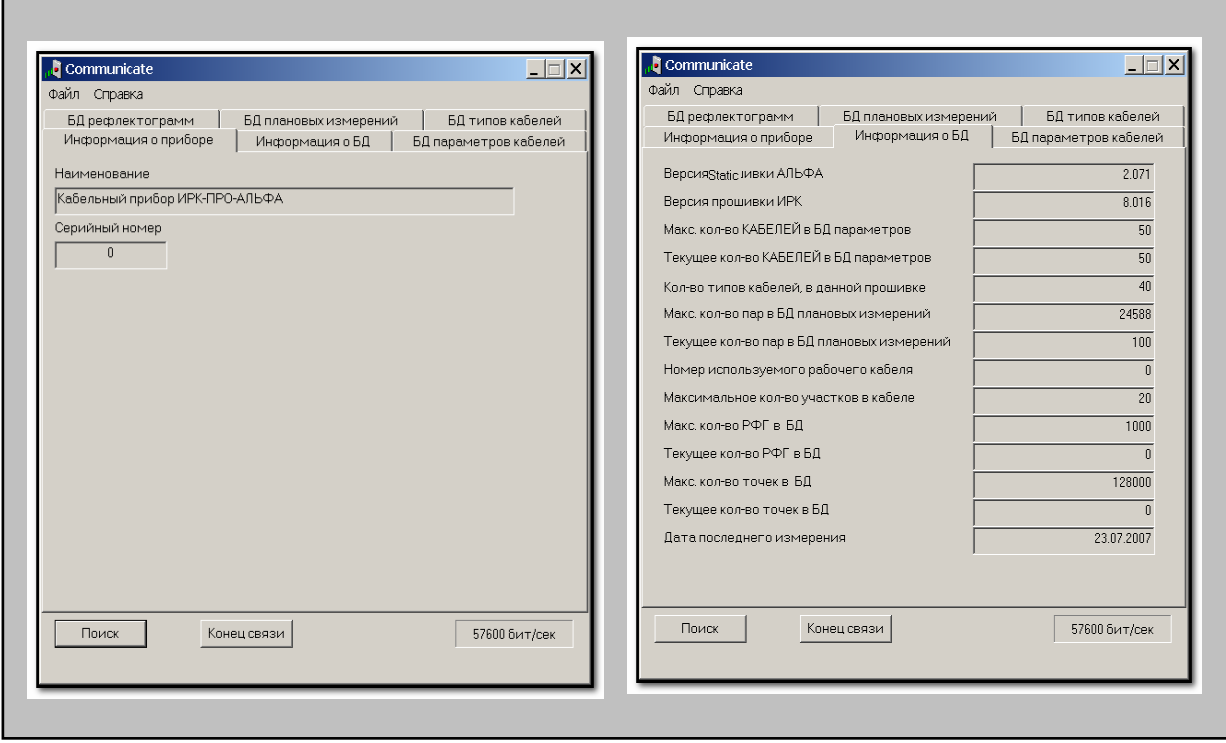

■ Дальнейшая работа с прибором определяется программой Ссоmmunicate и описана в ней в пункте меню «Справка»

## Известные коммуникационные проблемы и их **решения**

«Из лжи следует все, что угодно, в том числе и истина» Паралокс материальной импликации

Нарушение правил пользования и рекомендуемой последовательности действий может привести к произвольному результату – как к успеху, так и к неудаче. Мы предлагаем Вам гарантированные средства решения коммуникационных проблем. Если ничто из предложенного не помогает, то пишите нам. Это лучше, чем позвонить, т.к. позволяет Вам определенно изложить проблему, а нам привлечь к ее решению разных специалистов.

Вопрос: связь неустойчивая, программа Communicate «застревает», выдает нигде не описанные сообщения

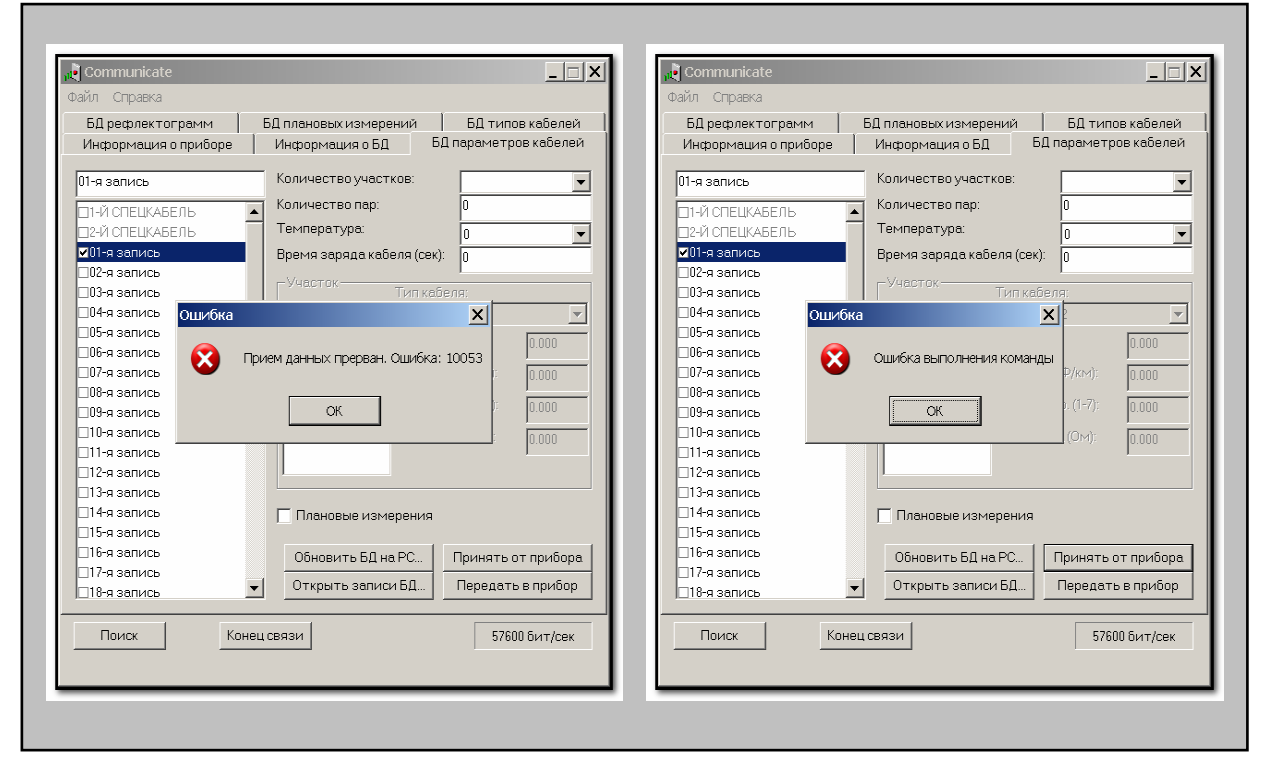

 $Omega$  B приборе реализован стандартный протокол «*Minimal IrDA Protocol Implementation (IrDA Lite) Version 1.0*», поэтому подавляющая часть возникающих проблем связана с аппаратурой, а не с ошибками в алгоритме обмена. Постарайтесь найти оптимальное расстояние между прибором и ИК-адаптером, обеспечивающее устойчивую связь. При ошибках обмена программа выдает сообщения, предназначенные для разработчиков, а не для пользователей, поэтому их описание отсутствует в «Справке».

Вопрос: компьютер обнаружил прибор, а коммуникационная программа не находит его

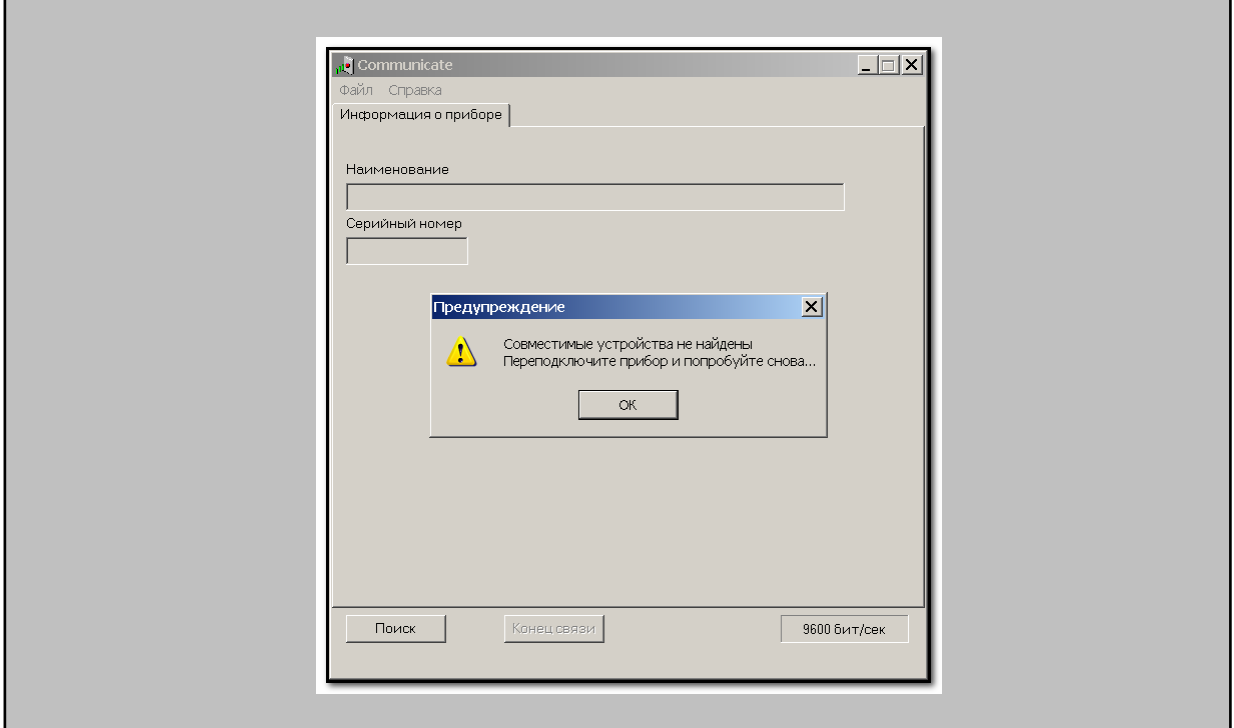

*Ответ*: если никаких видимых препятствий для связи Вы не находите, то обратите внимание на прибор, не исключено, что, находясь в режиме энергосбережения, он просто выключился, а на его предупреждающие сигналы (как и на звук «Устройство вне радиуса действия» компьютера) Вы не обратили должного внимания